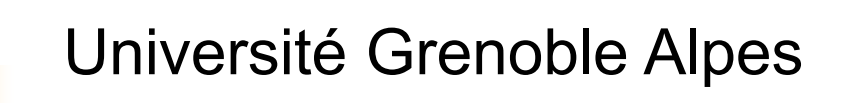

# Le système Unix Aspects utilisateur

Jean-Michel Adam Damien GenthialUFR SHS IUT de Valence

# Introduction (1)

- **Un peu d'histoire** 
	- Conçu pour des mini-ordinateurs au début des années 70 chez Bell
	- **Conçu par des informaticiens, pour des informaticiens**
	- Conçu pour être évolutif et ouvert
	- **Grande diffusion : moyens et gros systèmes mais aussi petits** systèmes : Linux, MacOS, Android)

### **Les différentes versions**

- Versions constructeurs (IBM-AIX, HPUX, Ultrix, …)
- **BSD et dérivées (SunOS)**
- $\blacksquare$  Linux
- **Norme POSIX pour l'interface de programmation**

# Introduction (2)

- **Diectif du cours** 
	- **Pratique d'Unix du point de vue utilisateur**
	- Pratique de la programmation du langage de commande (shell)
- **Bibliographie** 
	- П **UNIX et Linux - Utilisation et administration** Jean-Michel Léry - Pearson Education – 3ème édition 2011
	- П **Unix - Les bases indispensables** Michel Dutreix – ENI – 3ème édition 2015
	- **Unix: Programmation et communication** Rifflet J.M. et J.B. Yunès, Dunod 2003

## Architecture générale d'Unix

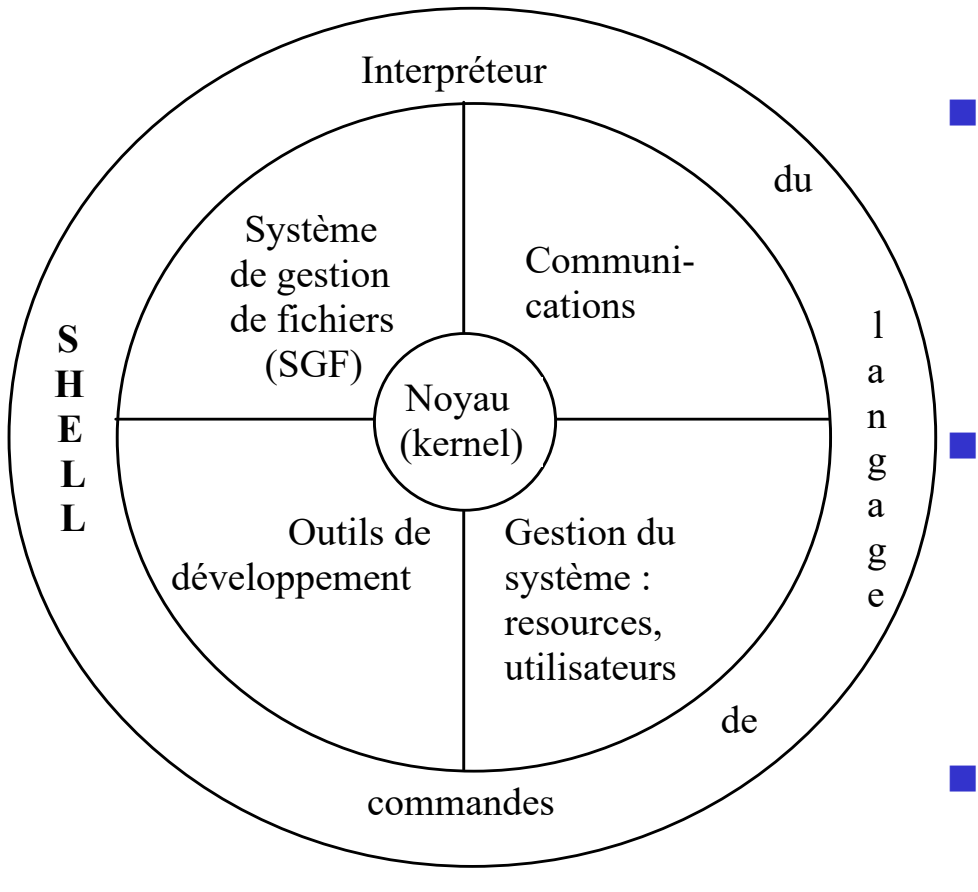

- $\sim 10$  Multi-tâches (multiprocessus) et multiutilisateurs
	- Très grande facilité d'intégration en réseau
- Π Interface texte ou graphique

## Plan du cours

### ■ Le SGF : système de gestion de fichiers

- **Structure arborescente**
- **Dubbateur et protections**
- **Commandes de base**
- **Les processus** 
	- **Principe, initialisation du système**
- **Le langage de commande** 
	- Généralités
	- **Environnement et variables**
	- **Composition des commandes**
	- Écriture de scripts : paramètres, structures de contrôle
	- **Fonctions et procédures**

### SGF : Structure arborescente unique

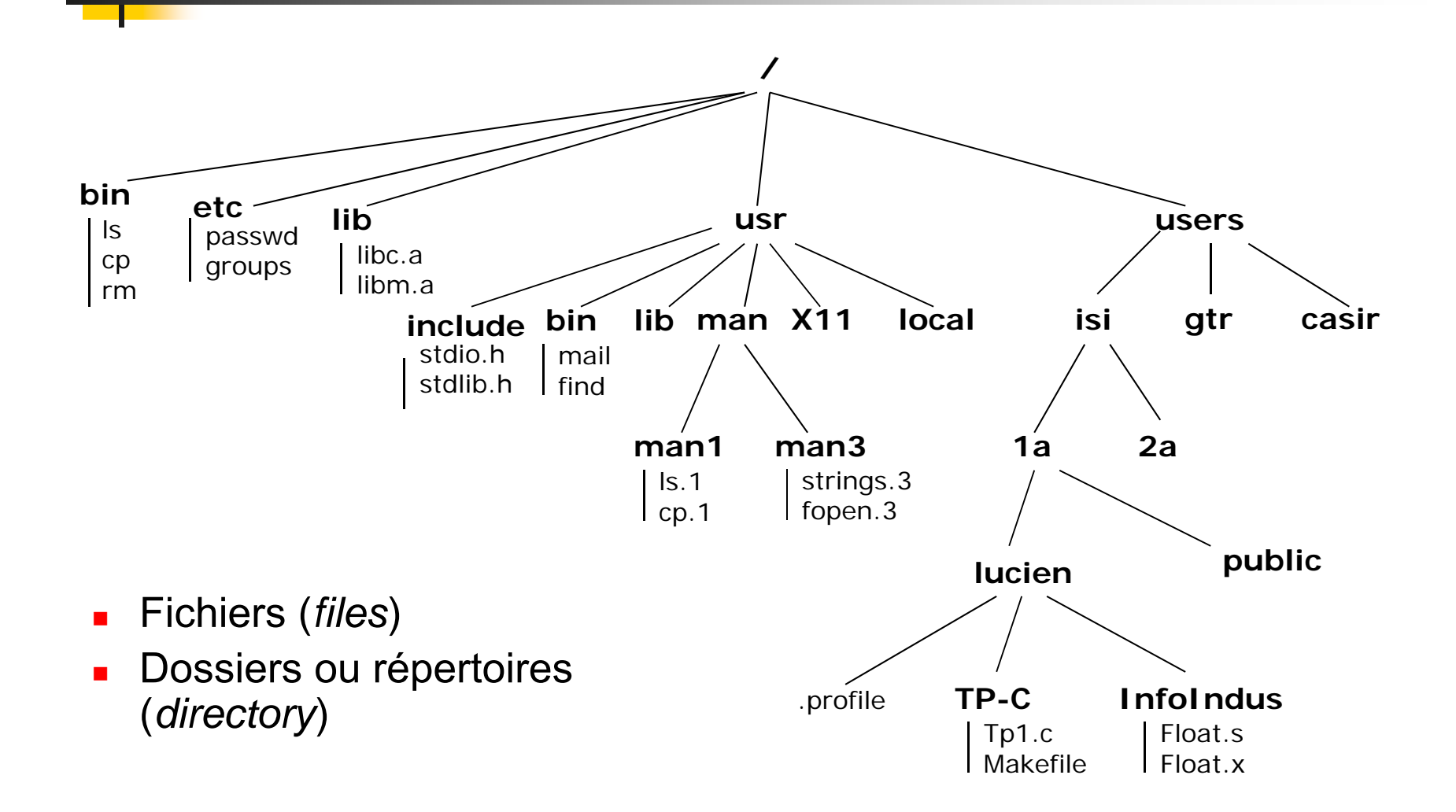

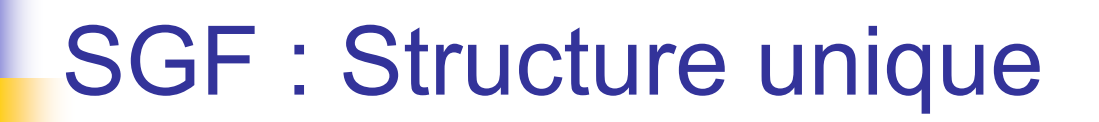

Vue logique indépendante de la réalité physique

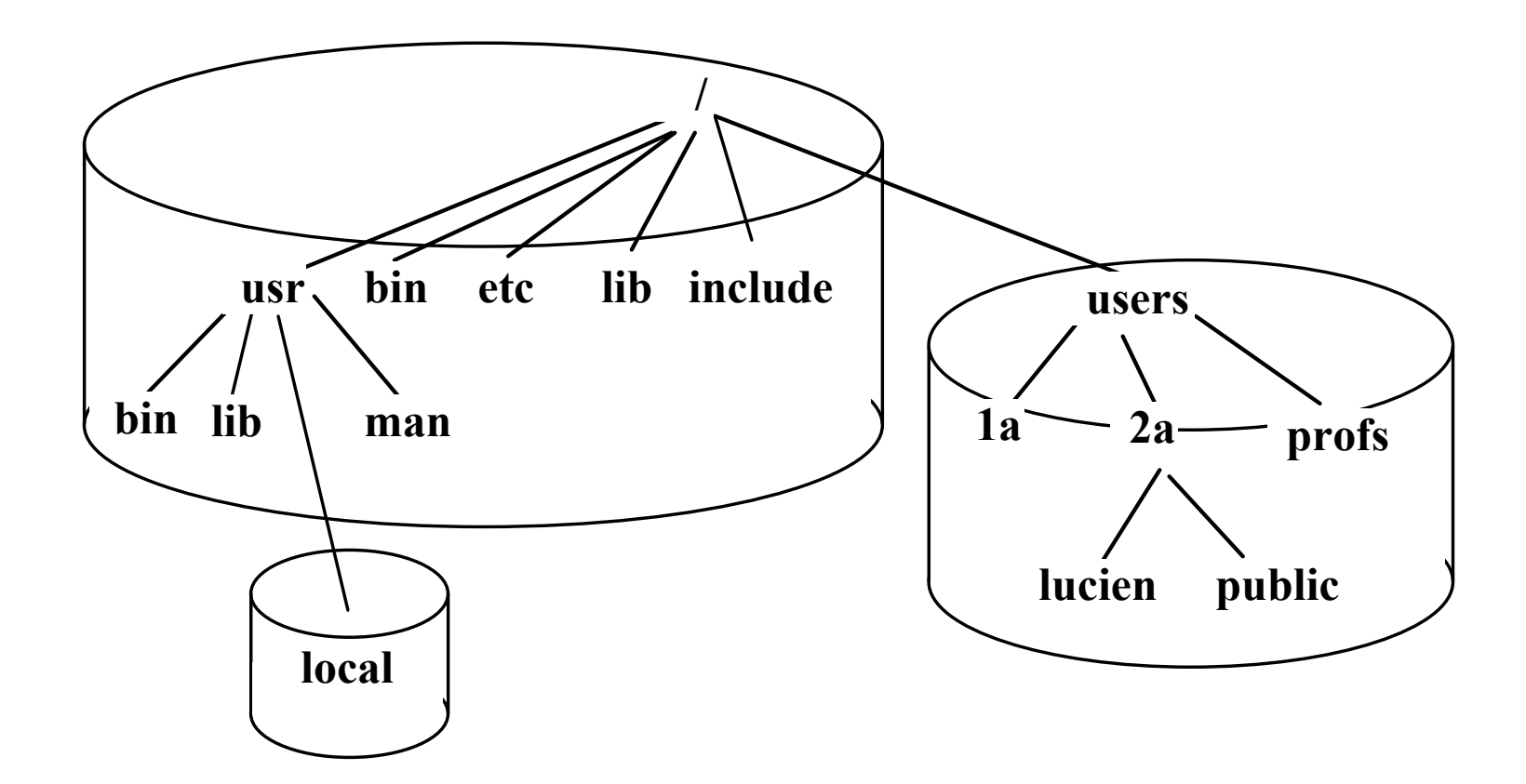

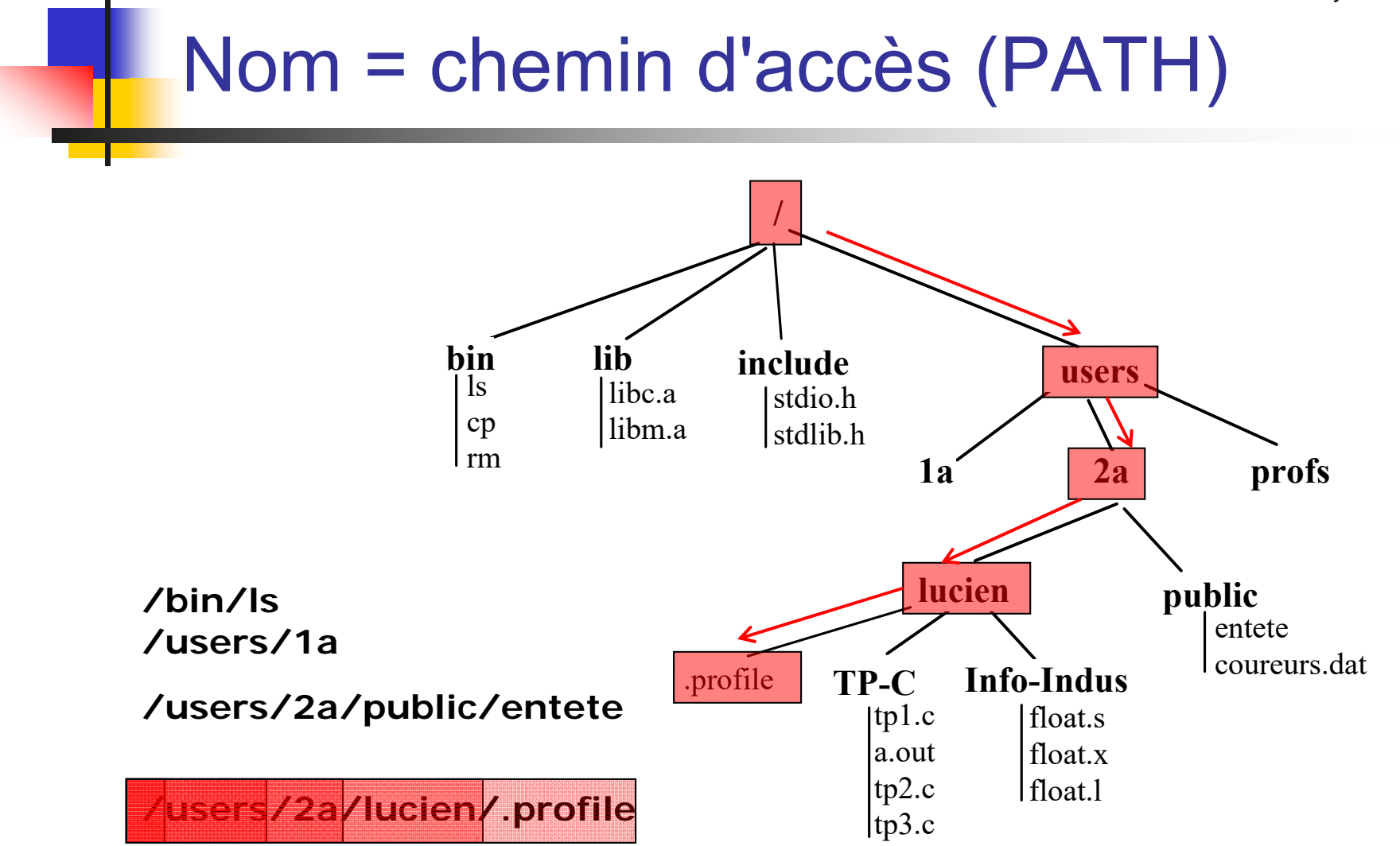

## L'utilisateur dans l'arborescence

### **Connexion**

- Nom d'utilisateur (identifiant ou *login*) + mot de passe
- П Bases de données des utilisateurs : **/etc/passwd** et **/etc/groups mdupont:x:1001:22:Marie Dupont Mass3:/users/mass3/mdupont:/bin/ksh pdurand:x:2010:21:Pierre Durand:/users/staff/pdurand:/bin/ksh**

### **• HOME SWEET HOME**

- Répertoire de travail (*working directory*)
- ▉ Répertoire de travail par défaut (*home directory*)

### **Noms absolus**

/bin/ls

/users/mass3/mdupont/.profile

### Noms relatifs

- Noms relatifs : ne commencent pas par **/**
	- Relatifs au répertoire courant (répertoire de travail)

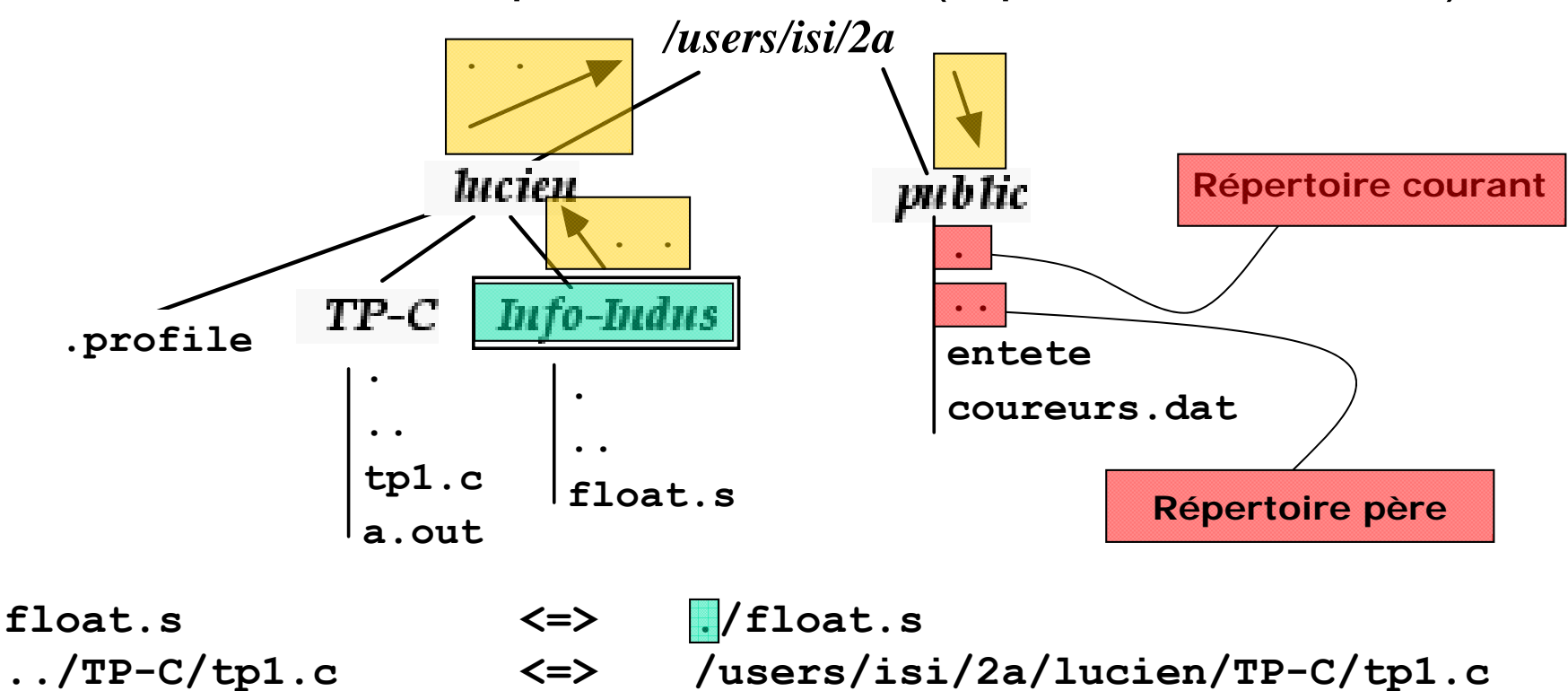

**../../public/entete <=> /users/isi/2a/public/entete**

### SGF : caractères spéciaux

#### **Commencent par un point**

- Répertoire courant ( **.** ), répertoire père ( **..** )
- Fichiers de paramètres ou de configuration (répertoires)

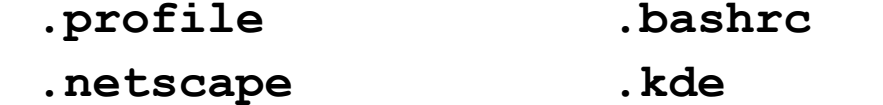

- **Ne sont pas affichés par défaut** 
	- Utiliser **ls -a**

#### Jokers (*wildcard characters*)

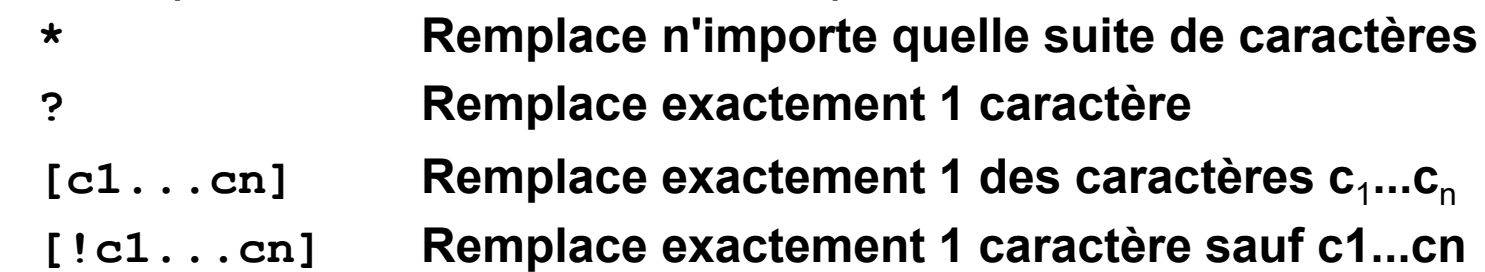

# SGF : commandes usuelles (1)

- **Aide en ligne** 
	- **man <commande>**
	- $\blacksquare$  Ex :

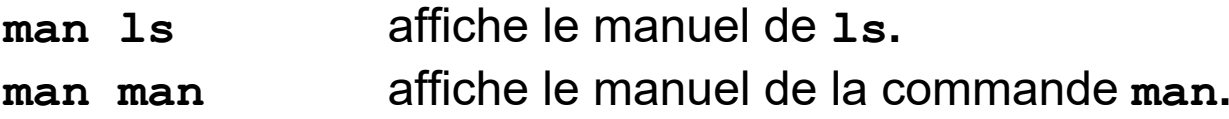

#### **Fichiers**

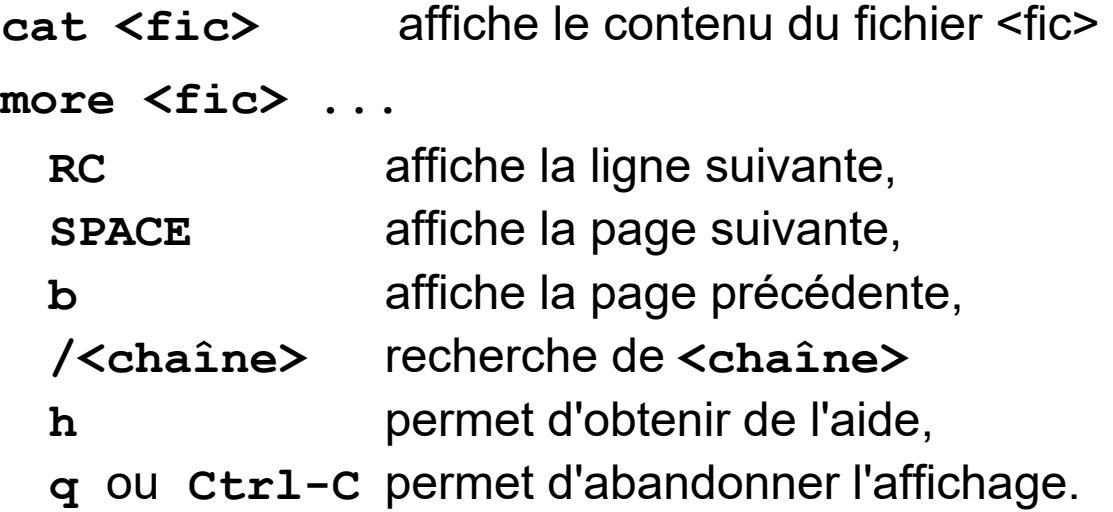

## SGF : commandes usuelles (2)

**Fichiers (suite)** 

**lp <fic> ...** (*line printer*)

- **cp <fic1> <fic2>** (*copy*)
- **cp <fic> ... <rép>**

**mv <fic1> <fic2>**

**mv <fic> ... <rép>**

**rm <fic> ...**

(*move*)

(*remove*)

ATTENTION, pas de récupération possible.

#### **Répertoires**

**ls [ options ] <rép> ...** (*list*)

- **Deparations intéressantes**:
	- **-l**format *long*
	- **-a**tous les fichiers, y compris les cachés (*all*)
	- **-R**liste récursivement les sous-répertoires.

#### **Démo**

### SGF : commandes usuelles (3)

#### **Répertoires (suite)**

**rm -r rép ...**

**pwd** (*print working directory*) **cd rép** (*change directory*) **mkdir rép ...** (*make directory*) **rmdir rép ...** (*remove directory*)

 $\overline{\mathcal{M}}$  ATTENTION, destruction récursive.

#### **Divers**

**clear, who, date, passwd (ou yppasswd) mail -s <sujet du message> Destinataire@iut-valence.fr <Texte du message (éventuellement sur plusieurs lignes) . (seul sur la ligne, ou Ctrl-D)**

# SGF : droits d'accès (1)

**Trois niveaux de protection : UGO** 

**ls -l =>**

**-rw-r--r-- 1 lucien dciss 2566 oct 13 16:52 tp1.c -rw-r--r-- 1 lucien dciss 223 oct 13 16:52 tp1.o -rwxr-xr-x 1 lucien dciss 130 oct 13 16:49 tp1**

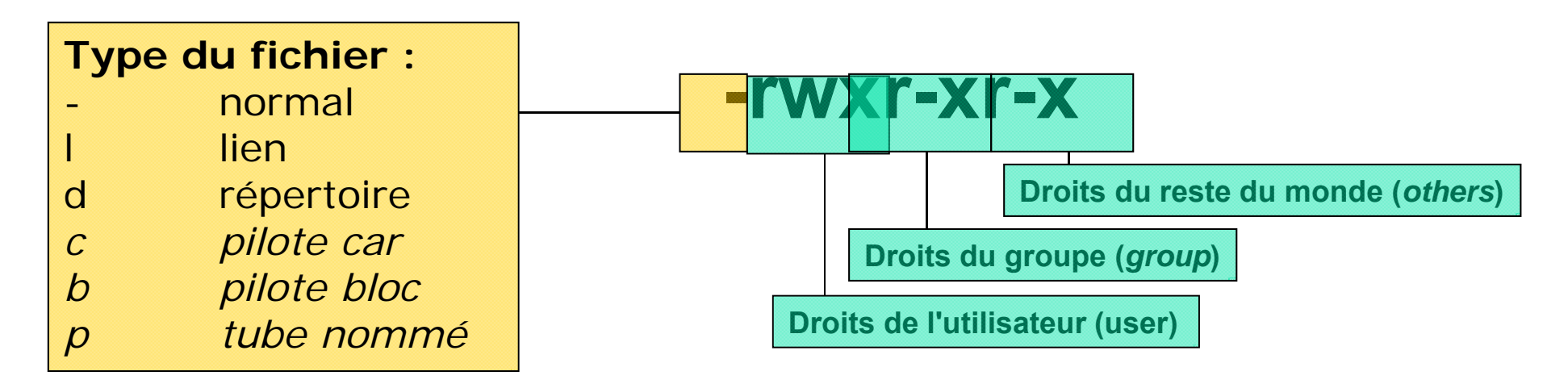

## SGF : droits d'accès (2)

#### ■ Trois modes d'accès : RWX

- R : lecture (read), voir le contenu
- W : écrire (write), modifier le contenu
- X : exécuter (pour un fichier) ou traverser (pour un répertoire)

#### **Nodification des droits**

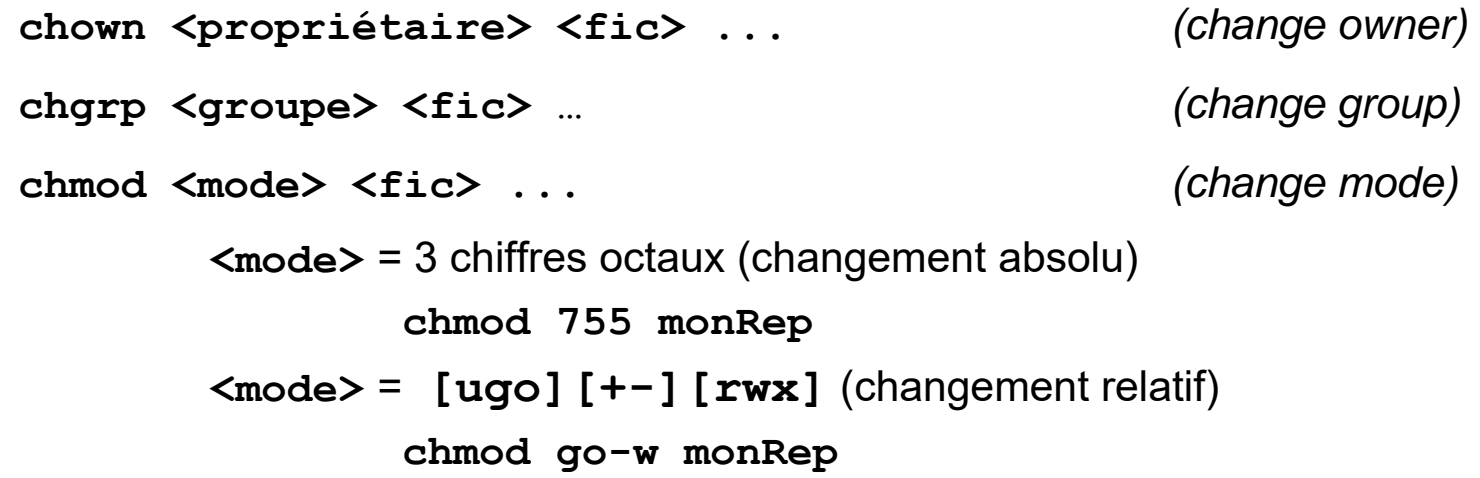

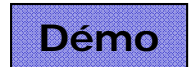

## Plan du cours

### ■ Le SGF : système de gestion de fichiers

- **Structure arborescente**
- **Dubbateur et protections**
- **Commandes de base**

#### p. Les processus

- **Principe, initialisation du système**
- T. Le langage de commande
	- П Généralités
	- **Environnement et variables**
	- **Composition des commandes**
	- Écriture de scripts : paramètres, structures de contrôle
	- **Fonctions et procédures**

### Processus : principe

- Unix est multitâches et multi-utilisateurs
	- Tâche Unix = processus

#### **Processus = programme en cours d'exécution**

- Aspects dynamiques : évolution temporelle, état
- **Plusieurs processus peuvent exécuter le même programme** (typiquement un éditeur de textes)
- Une application peut être composée de plusieurs processus
- **Exécution simultanée de plusieurs processus** 
	- **Pb : avec un seul processeur ?**
	- **Utilisation du temps partagé**

### Processus : temps partagé

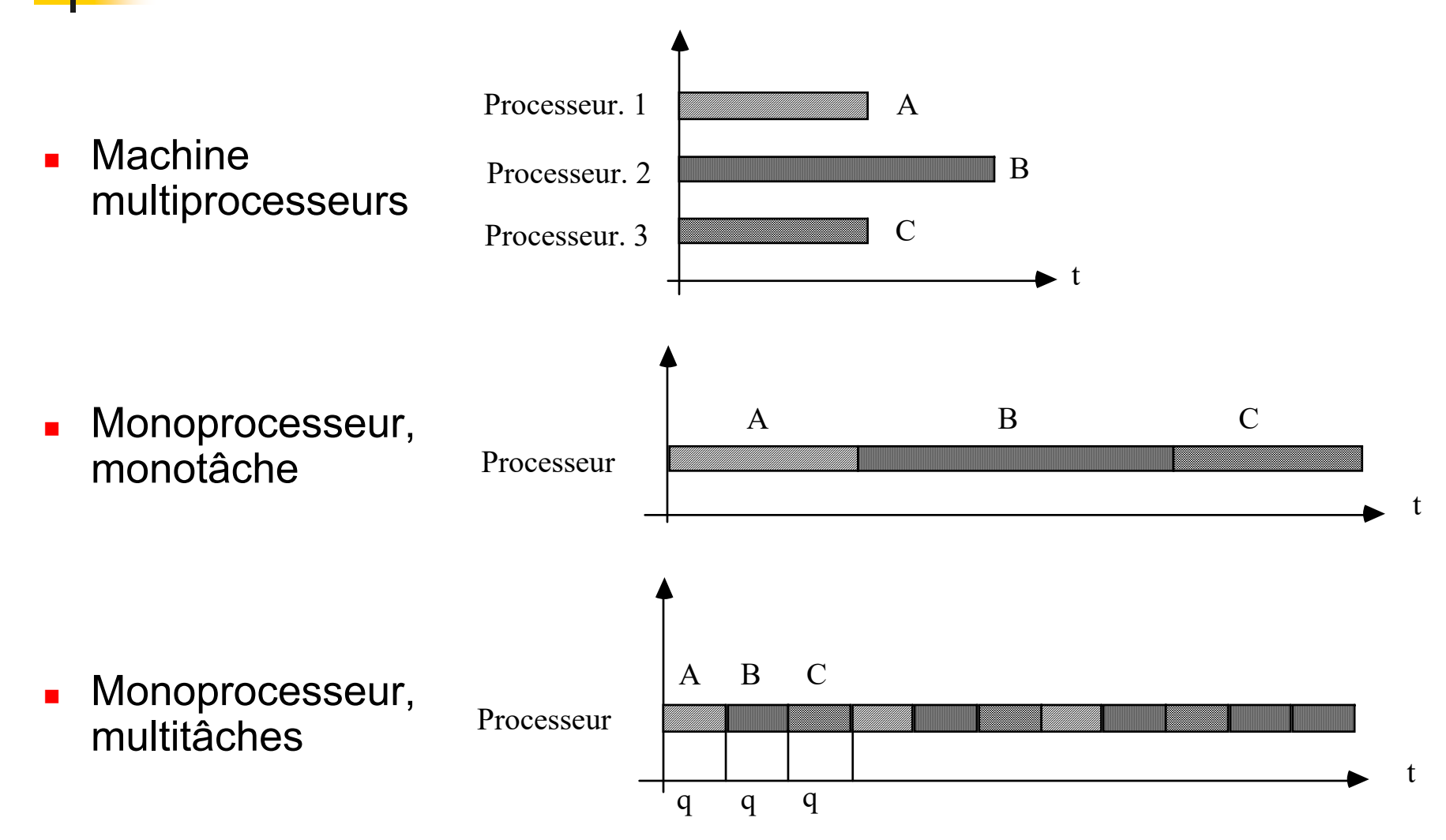

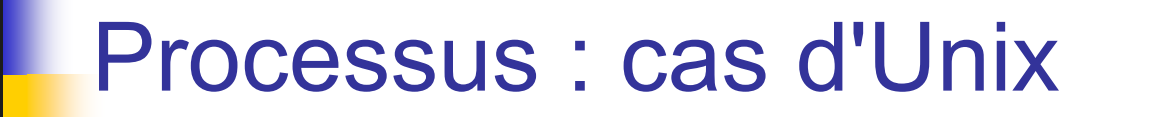

- Tout processus est créé par un autre processus
- Démarrage (*bootstrap*)

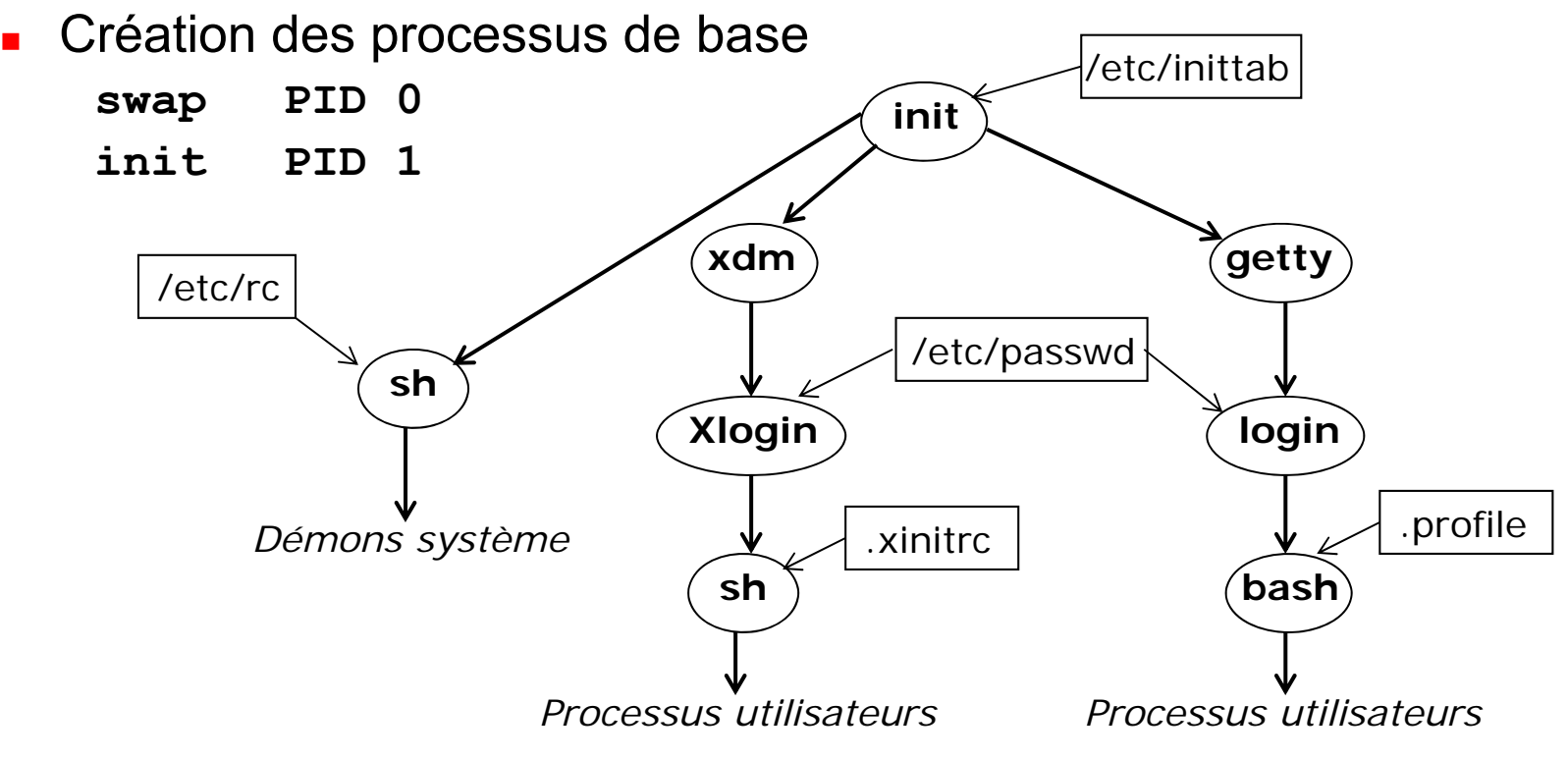

### Processus : création

- **Shell : père des processus utilisateur**
- **Environnement d'exécution**

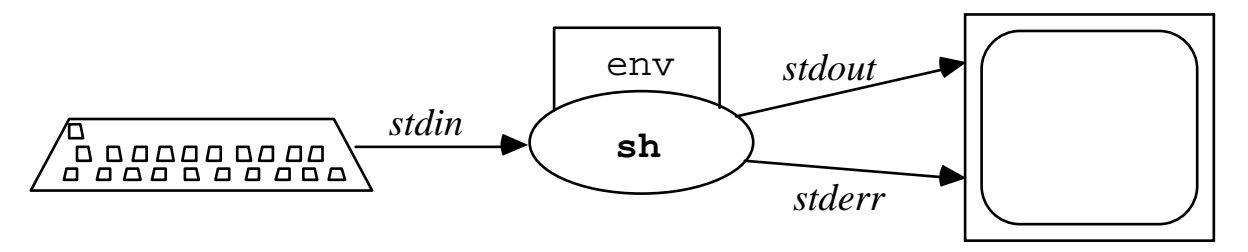

 $\blacksquare$  Commande = processus fils du shell

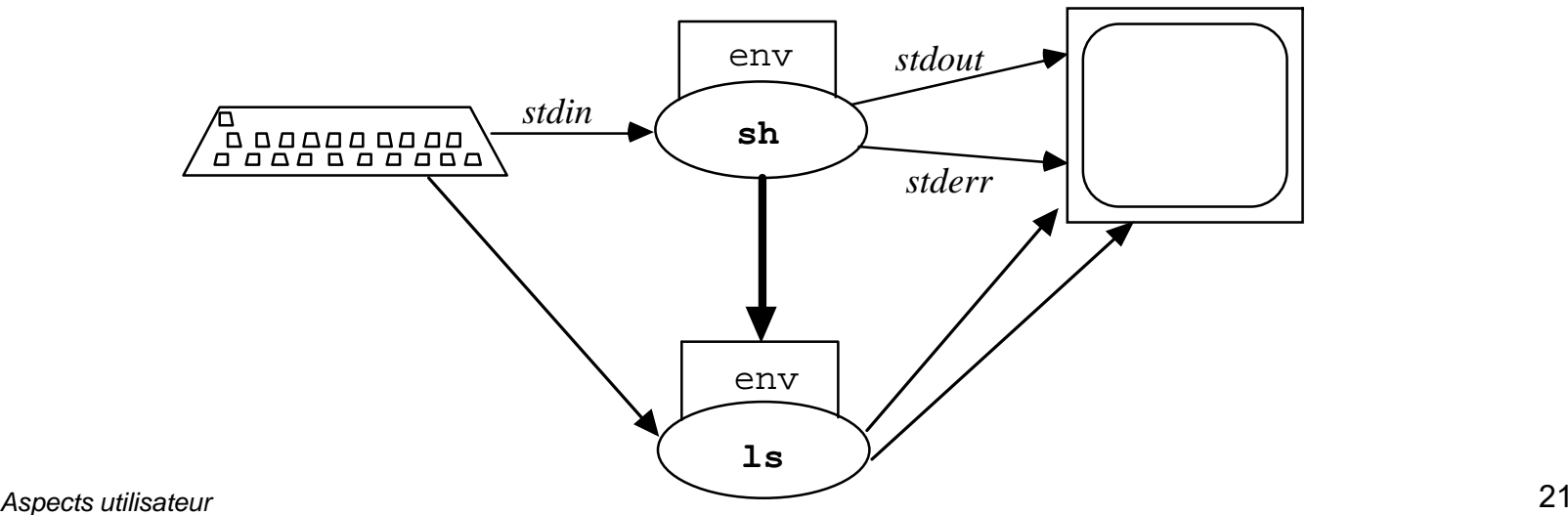

### Processus : manipulation

- **Création : toute commande**
- **Liste des processus en cours** 
	-

**ps -U <utilisateur>**

- **Autres options : voir manuel**
- **Lancement en arrière-plan nedit tp1.c &**
- **Arrêt d'un processus**

**kill -KILL <N1> <N2> …**

**ps** (*process status*)

Placé derrière une commande, le caractère & indique au shell de lancer le processus mais de ne pas attendre la fin  $=$  > le shell *rend la main* immédiatement à l'utilisateur.

 Plus généralement, kill permet d'envoyer un signal à un processus

```
kill -SIG <N1> <N2> …kill -INT 3425 (équivalent de Ctrl-C)
```
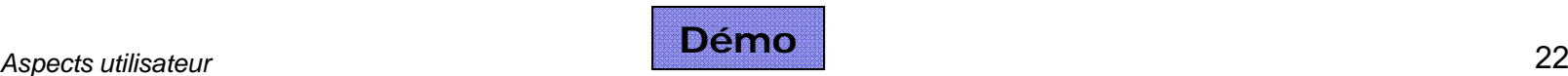

### Plan du cours

### ■ Le SGF : système de gestion de fichiers

- **Structure arborescente**
- **Dubbateur et protections**
- **Commandes de base**

#### **Les processus**

- **Principe, intialisation du système**
- Le langage de commande
	- Généralités
	- **Environnement et variables**
	- **Composition des commandes**
	- Écriture de scripts : paramètres, structures de contrôle
	- **Fonctions et procédures**

## Le shell bash (Bourne again shell)

### ■ Compatible avec le standard sh

- Peut exécuter des scripts **sh**, mais l'inverse n'est pas vrai
- C'est le shell de la *Free Software Foundation*, utilisé sur Linux

### **Extensions utiles**

- Édition des commandes précédentes
- Définition de synonymes (**alias**)
- Syntaxe commode pour désigner le répertoire de travail par défaut (**~** et **~utilisateur**)

### Bash : environnement

### ■ Environnement : ensemble de variables

 $\blacksquare$  \$ env  $\lrcorner$ *Variables publiques* 

**\_=/usr/bin/env**

**PATH=/usr/bin:/usr/local/bin:/users/profs/pdupont/bin:.**

**EDITOR=/bin/vi**

**LOGNAME=pdupont**

**MAIL=/var/mail/pdupont**

**SHELL=/bin/bash**

**HOME=/users/profs/pdupont**

**TERM=vt100**

**PWD=/users/profs/pdupont**

 $\Box$  \$ set  $\Box$ **\$ set** *Variables publiques et privées*

# Bash : variables (1)

### **L** Utilisation

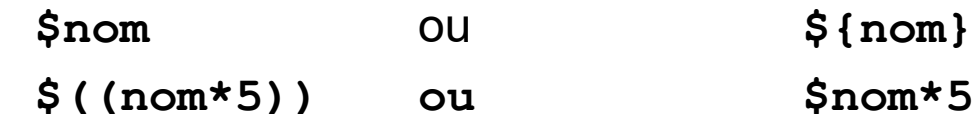

### ■ Définition

**NOM=valeur**

**Let "nom=\$nom+2"**

**Exemple PS1="Ok."EDITOR=/bin/emacs**

### **Effacement (rarement utilisé)**

**unset nom**

## Bash : variables (2)

- **Environnement initial** 
	- Valeurs liées à l'utilisateur : **HOME**, **MAIL**, **SHELL**, **…**
	- Valeurs par défaut : **PS1**, **…**
	- Valeurs définies pour tous les utilisateurs : **/etc/profile**
	- Valeurs définies par l'utilisateur : **\$HOME/.profile**
- **Environnements public et privé** 
	- **Privé par défaut**
	- Environnement public transmis aux sous-processus (fils)
	- **Publication grâce à export**

**MANPATH=/usr/man:/usr/local/man**

**export MANPATH**

**export MANPATH=/usr/man:/usr/local/man**

## Bash : fonctionnement

Forme générale d'une commande

```
nom [options] paramètres ...
```
■ La plupart des commandes acceptent une liste non limitée de paramètres

#### **Le shell lance des sous-processus**

- **Transmission de l'environnement public**
- **Affectation à l'identique des flots d'E/S**
- Rôle du **PATH**

**/bin:/usr/bin:/usr/local/bin**

Modification du **PATH** (dans **\$HOME/.profile**)

**PATH=\$HOME/bin:\$PATH**

### Bash : composition des commandes

- Toute commande Unix retourne une valeur :
	- **0 si tout s'est déroulé normalement**
	- **≠ 0 en cas d'erreur**
	- Une commande peut être vue comme un prédicat : VRAI (0) si tout <sup>c</sup>'est bien passé et FAUX (≠ 0) en cas d'erreur
- Composition séquentielle simple ( **;** )

**\$ cp f1 f2 ; mv f2 toto** 

Composition conditionnelle EtAlors ( **&&** )

**\$ cc -o prog prog.c && prog** 

Composition conditionnelle OuSinon ( **||** )

**\$ cc -o prog prog.c || echo "Erreurs !"**

- Lancement en arrière plan (background) ( & )
	- Pb : les sorties des processus d'arrière-plan apparaissent sur l'écran

### Bash : tubes

- Tubes ( **|** )
	- Redirection de la sortie d'une commande sur l'entrée d'une autre
		- **\$ ls -C | more**

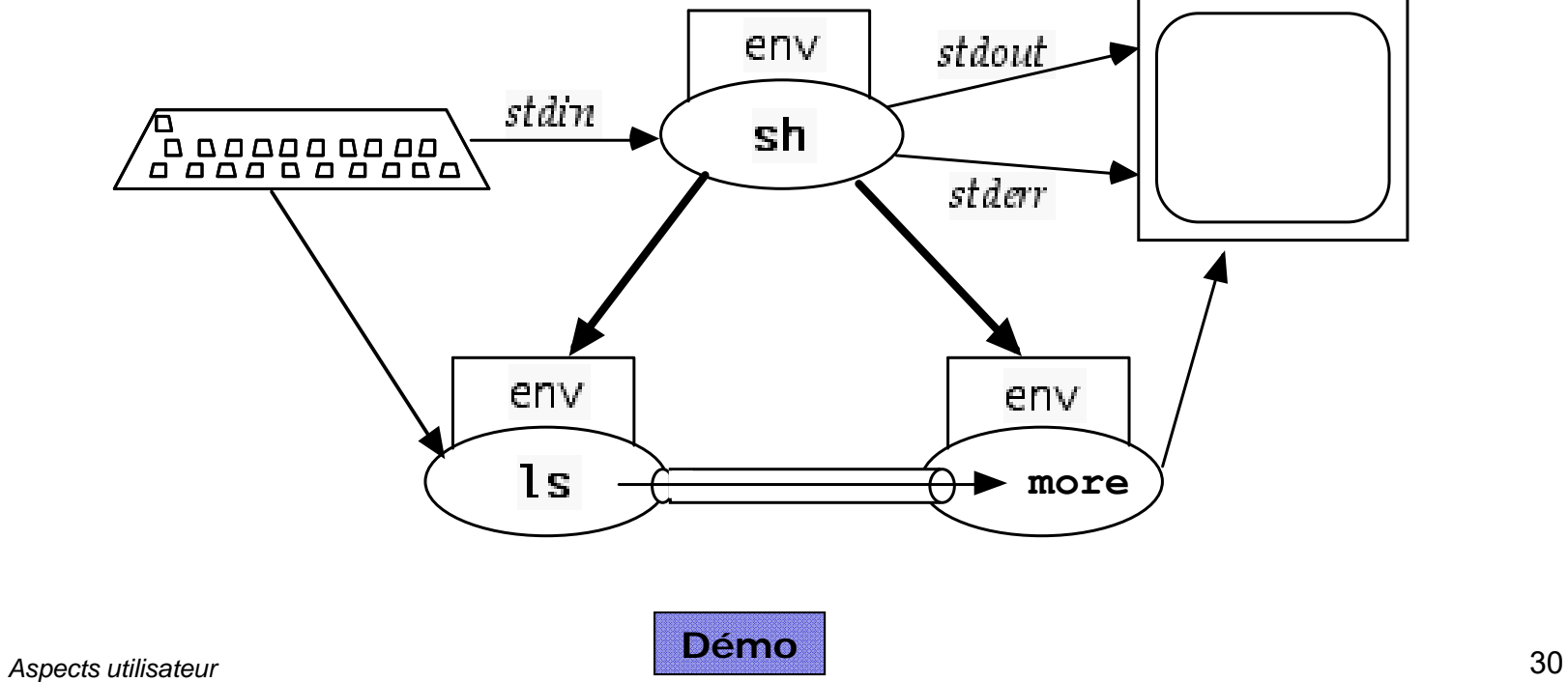

### Bash : redirection des E/S

```
 Sorties (>, 2>, >>, 2>>)
```

```
 Flots stdout (descripteur 1) et stderr (descripteur 2)
```

```
$ ls *.c > liste
```

```
$ cat *.c > tous_les_programmes
```

```
$ cc -o tp tp.c 2> erreurs
```
Entrées (**<sup>&</sup>lt;**, **<<**)

```
■ Flot stdin, descripteur de fichier n° 0
```

```
$ sort < atrier
```

```
$ mail -s "Sujet du message" durand < message
```
**Redirection jusqu'à une certaine chaîne** 

```
$ mail -s Sujet martin << --FIN-- 
Bonjour, 
Ceci est le corps du message, il se 
termine avec la ligne suivante : 
--FIN--
```
### Bash : caractères spéciaux, substitution

- Noms de fichiers (jokers : **\***, **?**, **…**)
	- C'est le shell qui génère les listes de fichier, les commandes ne voient pas les caractères jokers
	- Essayer **ls '\*.c'**
- Variables (**\$nom**)
	-

**echo \$PATH** ou **echo \$HOME**

- Résultat d'une commande (**``** ou **\$()**)
	- Le résultat de la commande remplace la commande sur la ligne
	- **Très utile avec des commandes comme find**

**rm `find . -name '\*.o' -print`**

**echo `date +%d/%m/%Y`**

- F. Masquage des caractères spéciaux (**''**, **""**, **\**)
	- **\c** masque un caractère
	- **"<chaîne>"**masque les caractères **\***,**?** mais pas **\$** ni **``**
	- **'<chaîne>'**masque tout

### Bash : écriture d'un script

- Script = programme shell = fichier texte
	- Création avec votre éditeur de texte favori (nedit, grasp, emacs, vi, SciTE)
- Commentaires (# ... J)

**#Ceci est un commentaire**

- Exécution : lancement d'un shell
	- **\$ bash qui**  ou **\$ bash < qui**
	- Donner au fichier le droit d'exécution, ensuite on peut le lancer
		- **\$ chmod +x qui**
		- **\$ qui**
	- **Lancement d'un sous-shell pour exécuter les commandes de qui.**
- **Première ligne : choix du programme d'interprétation #!/bin/csh**
- **Fin de l'exécution** 
	- Fin du fichier ou commande **exit**
		- **exit N #N : code de retour, 0 ok, ≠0 erreur**

### Bash : entrées et sorties

- Sorties : **echo**
	- echo : utilise les séquences d'échappement (avec l'option -e)

```
echo Bonjour
```

```
echo -e "\nSur 3 lignes\n"
```

```
echo -e "Sur une seule\c" pas de retour à la ligne
```

```
echo "ligne"
```

```
echo -e "\aErreur\a"
```
- Entrées : **read**
	- **Le mot Unix : toute chaîne ne contenant ni espace, ni tabulation, ni** saut de ligne (retour chariot).

**read var1 var2 ... varN**

- lit les N prochains mots et les affecte aux variables var1, var2, ...
- Si le paramètre effectif est absent, la variable contient la chaîne vide ("")
- S'il y a plus de paramètres effectifs que de variables, c'est la dernière (varN) qui contient les N+x derniers mots

### Bash : paramètres

- Paramètres (**\$1**, **\$2**, **...**, **\$9**)
	- Mots Unix donnés sur la ligne de commande (chaînes de caractères)
	- Accessibles par leur position grâce aux variables spéciales **\$1** à **\$9**
- Accès à plus de 9 paramètres
	- Utilisation de la forme spéciale de l'instruction **for**
	- $\blacksquare$ Utilisation de la commande **shift**

**\$ prog AA AB AC AD … ZY ZZ**

**shift**

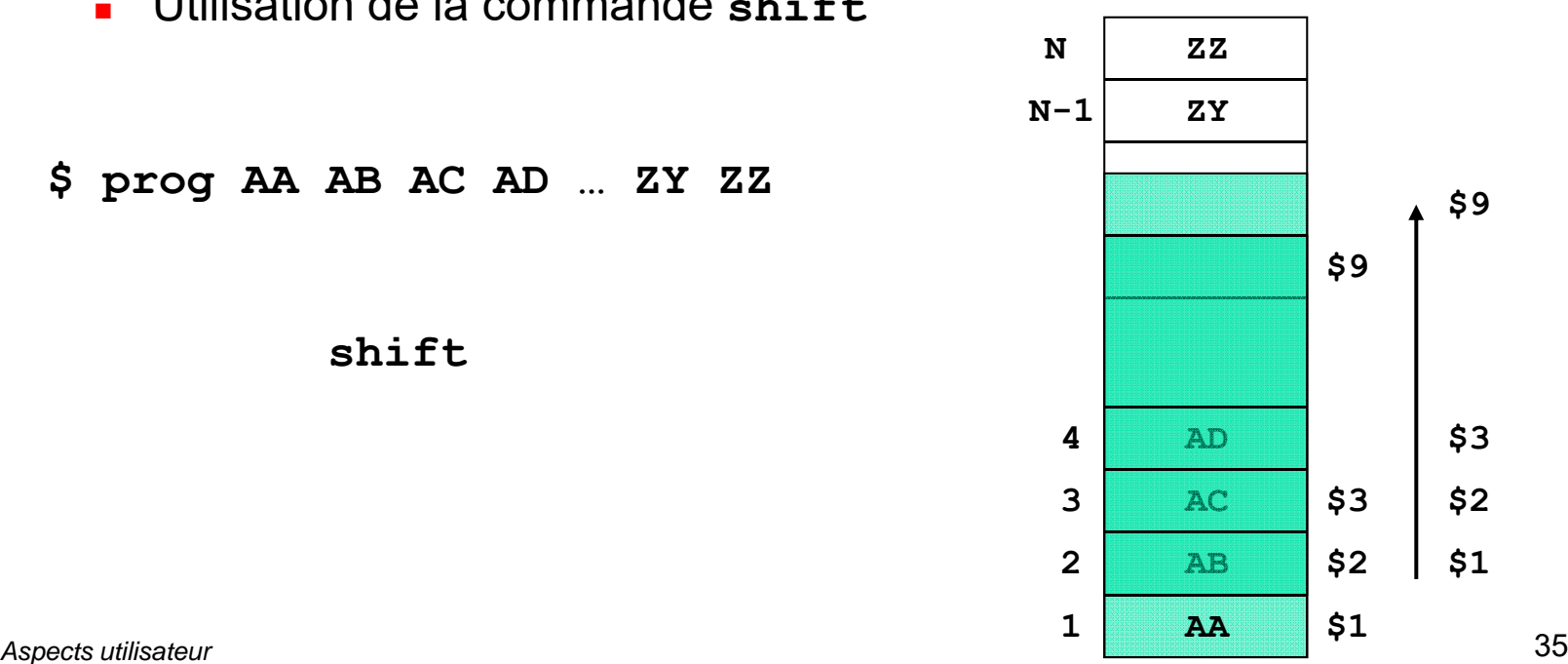

### Bash : variables spéciales

#### Quelques variables spéciales

- **\$#** nombre de paramètres effectifs
- **\$\$** <sup>n</sup>° du processus shell en cours
- **\$!** <sup>n</sup>° du dernier processus lancé en arrière-plan
- **\$\*** équivalent à **"\$1 \$2 ... \$N"** (1 mot)
- **\$@** équivalent à **"\$1" "\$2" ... "\$N"** (N mots)

### Bash : expressions conditionnelles

- Toute commande Unix (0 = VRAI,  $\neq$  0 = FAUX)
- Commande test (extrait)
	- Fichiers : FAUX si <fichier> n'existe pas
		- **test -r <fichier>** VRAI si **<fichier>** est lisible **test -w <fichier>** VRAI si **<fichier>** peut être écrit **test -x <fichier>** VRAI si **<fichier>** est exécutable **test -f <fichier>** VRAI si **<fichier>** est normal **test -d <fichier>** VRAI si **<fichier>** est un répertoire **test -s <fichier>** VRAI si **<fichier>** a une taille > 0
	- Chaînes
		- **test <ch1> = <ch2>test <ch1> != <ch2>test -z <ch>** VRAI si **<ch> <sup>=</sup>"" test -n <ch>** VRAI si **<ch> != ""**

### Bash : expressions conditionnelles

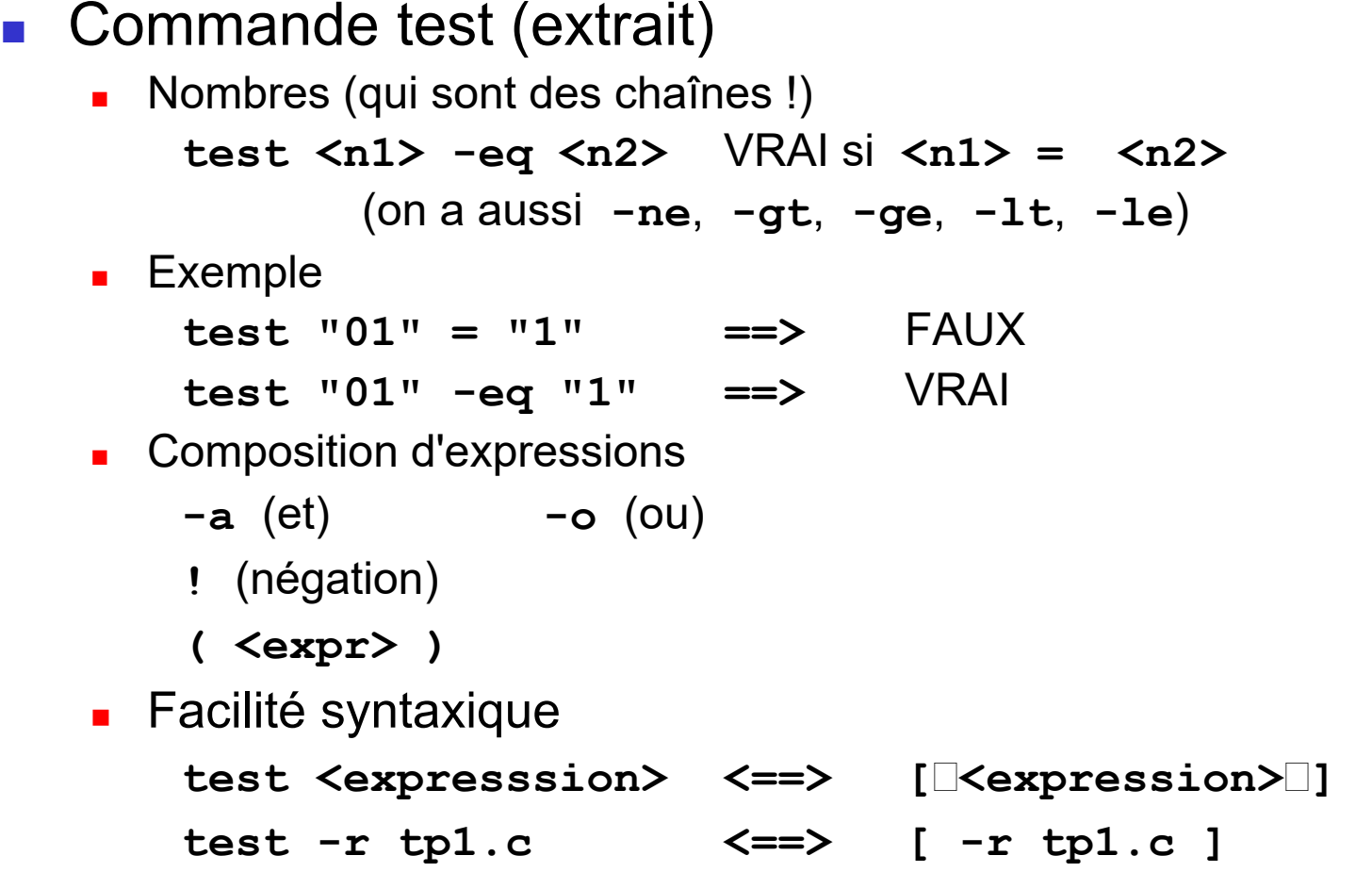

 $\sim 1$ 

### Bash : conditionnelle

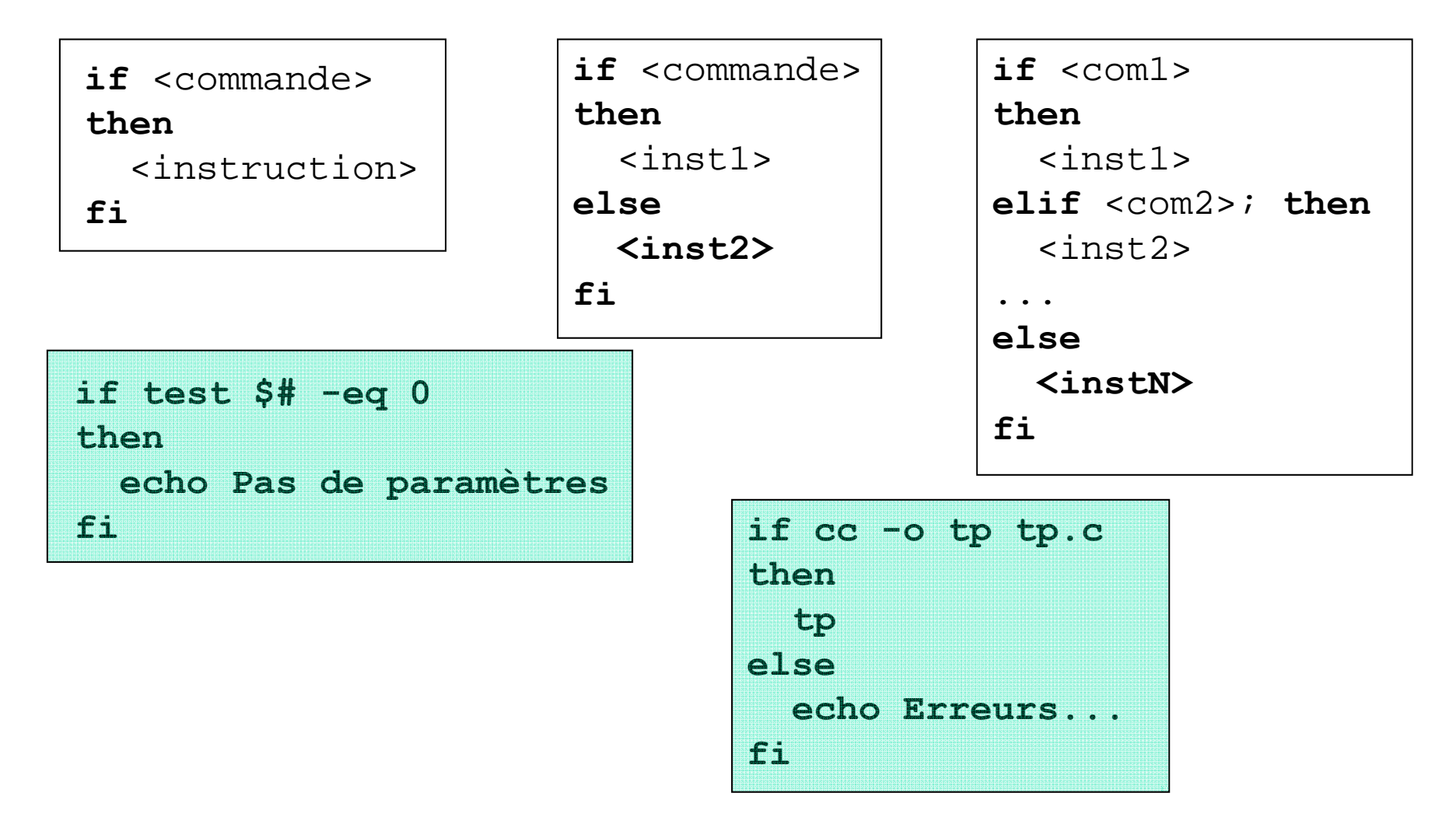

### Exemples de scripts

#### testFic : test d'existance de fichier ou répertoire

```
#!/bin/bashif test $# -eq 0
thenecho Usage: testFic nomFichier
elif [ -d "$1" ]; then
  echo $1 est un repertoire
elif [ -f "$1" ]; then
  echo le fichier $1 existe
elseecho $1 n\'existe pas 
Fi
```
#### Affichage de la date

```
#!/bin/bashd=$(date +%D)
mois=${d:0:2}
jour=${d:3:2}
annee=${d:6:2}
echo Nous sommes le jour $jour du mois $mois de l\'annee 20$annee
```
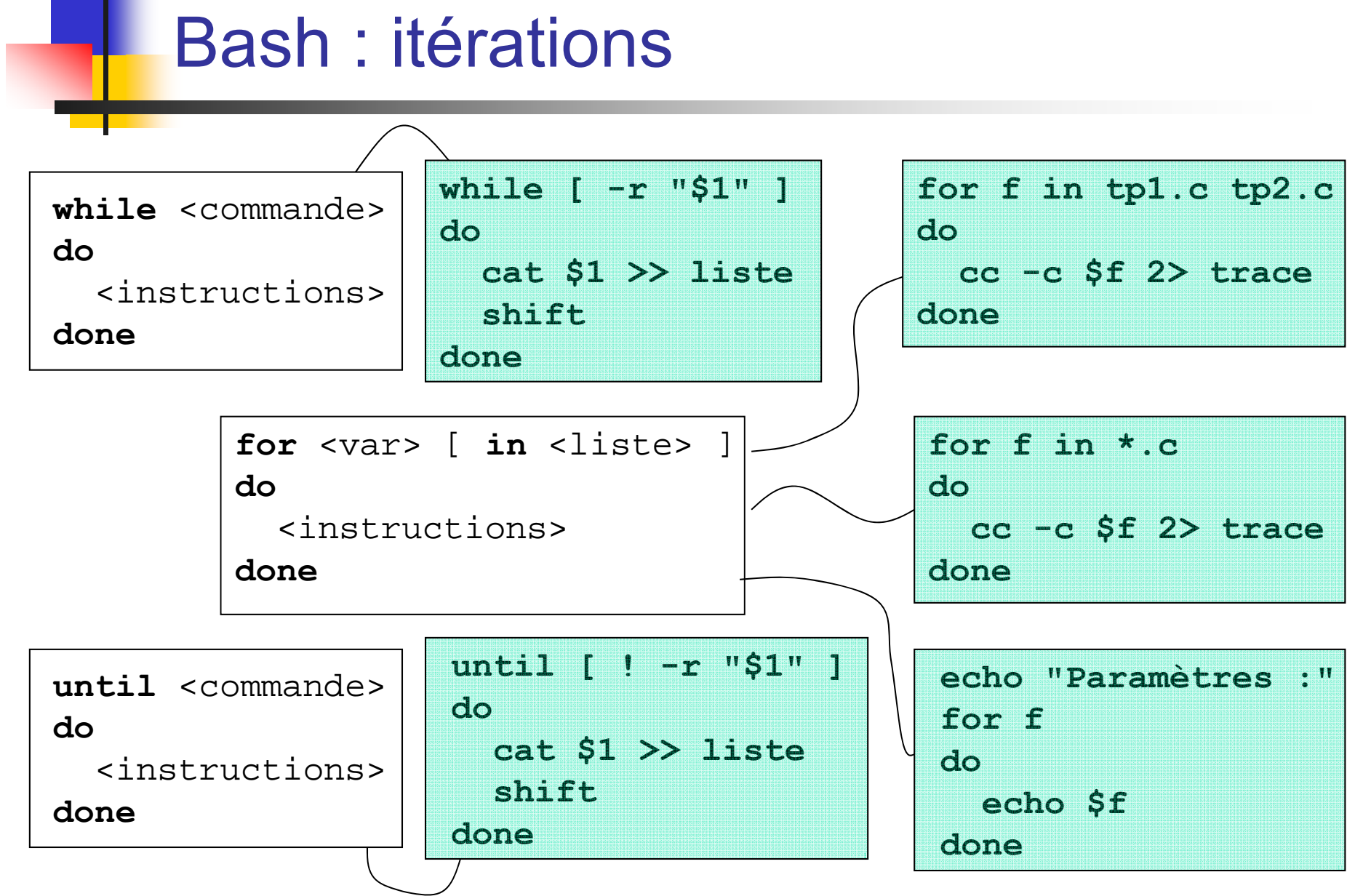

### Exemple de script

#### testFicMult : test de fichiers

```
#!/bin/bashif test $# -eq 0
thenecho Usage: testFicMult nomFichier1 ... nomFichiern
elsefor i in $*
 doif [ -d "$i" ]; then
          echo $i est un repertoire
   elif [ -f "$i" ]; then
         echo le fichier $i existe
   elseecho $i n\'existe pas 
   fidonefi
```
### Bash : branchement sélectif

- **Syntaxe** 
	- **case \$**<nom> **in**
	- <sch11> [ **|** <sch12>**... |** <sch1K> ] **)** <inst1> **;;** <sch21> [ **|** <sch22>**... |** <sch2L> ] **)** <inst2> **;; ... ...** <schM1> [ **|** <schM2>... **|** <schMN> ] **)** <instM> **;;**

#### **esac**

 Les schémas sont des chaînes de caractères pouvant contenir les caractères spéciaux du shell (expressions régulières).

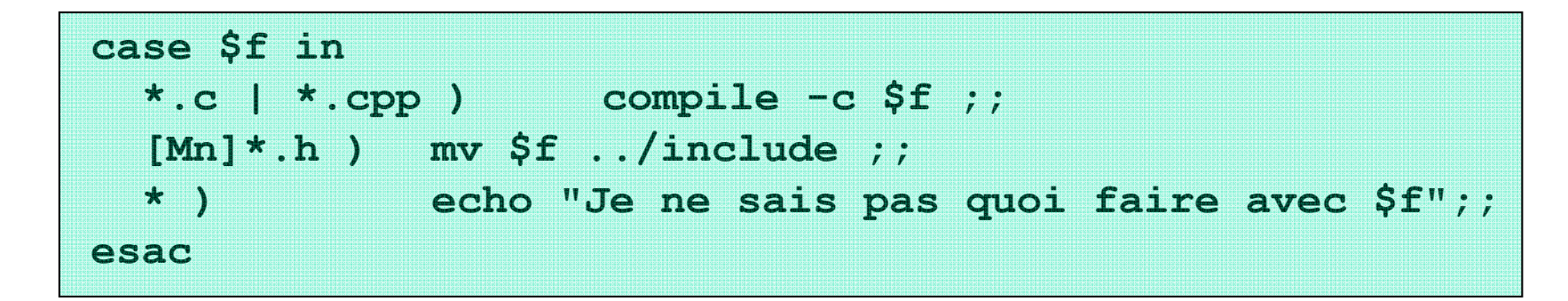

*Aspects utilisateur* 43

# Bash : fonctions et procédures (1)

- **Regroupement de commandes** 
	- Dans un sous-shell : ()
		- **(cd /users/2a ; ls -l)**
	- $\blacksquare$  Dans le même shell : {}
	- **Deta** On peut aussi rediriger toutes les sorties
		- **{ date ; ls ; who } > toto**
- Définition d'une fonction = bloc nommé

```
nom () function nom ()
{ {
instructions ... instructions ...return valeur return valeur} }
```
P. Utilisation d'une fonction

**nom param1 param2 ... paramN**

**Paramètres : comme les paramètres du shell, donc ceux du shell** englobant ne sont plus accessibles

## Bash : fonctions et procédures (2)

```
stat()
{
 if [ -d "$1" ]
 thenecho "$1 est un répertoire"
      return 0elseecho "$1 n'est pas un répertoire"
      return 1fi}
stat /tmp retourne 0
stat $dir dépend de la valeur de $dir
stat $1 $1 ici : celui du shell principal
```
# Bash : divers (1)

- **Sortie brutale : exit** 
	- **if [ \$# -ne 2 ] ; then**
		- **echo Usage : prog f1 f2; exit 1 ; fi**

#### **Historique et édition des commandes précédentes**

- Navigation dans les commandes :
	- **ou Ctrl-P (previous)** commande précédente
	- **ou Ctrl-N (next)** commande suivante
- Édition d'une commande :
	- **ou Ctrl-B** (backward) **ou Ctrl-F** (forward)  $\sqrt{X}$  ou Ctrl-H Suppr ou Ctrl-D (delete forward) **Ctrl-ACtrl-E** fin de ligne **!<chaîne>**
- - (delete backward) début de ligne relance la dernière commande commençant par **<chaîne>**

#### F. **Utilisateurs**

- **passwd passwd** permet le changement de mot de passe
- $\blacksquare$  who, w **who, w** liste les utilisateurs connectés à la machine
- **write [utilisateur[@hôte]]**

Affiche un message sur le terminal de l'utilisateur passé en argument.

- $\blacksquare$  wall Affiche un message sur le terminal des utilisateurs connectés.
- $\blacksquare$  talk Établit une session de messagerie instantanée (chat) avec l'utilisateur passé en argument.
- **mesg y/n** Autorise ou refuse les messages provenant d'autres utilisateurs.

#### ■ Recherche dans des fichiers multicritères : find

**find <chemin(s)> <critère(s)> <action(s)>** 

recherche récursive dans le(s) répertoire(s) indiqué(s) (chemin(s))

**Lackter bes** principaux critères (critère(s)) sont :

```
-name '<motif>'-size < [+|-] taille>-mtime < [+|-]date>
-user <nom|UID>
-newer <fichier référence>
```
**les principales actions (action(s)) sont :** 

```
-print
```
 $\setminus$ ;

 $-1s$ 

-exec <commande shell avec {} pour spécifier le fichier trouvé>

```
-ok <commande shell avec \{\} pour spécifier le fichier trouvé> \;
```
#### **\$ find /home /usr -name 'ab\*' -print 2> /dev/null**

Recherche de chaînes dans des fichiers : **grep**

```
grep <regexp> [fichier ...]
```
Affiche uniquement les lignes, des fichiers passés en argument, correspondantes à l'expression régulière regexp.

- $-v$  inverse le résultat de la commande (affiche seulement les lignes ne correspondant pas à regexp)
- -c retourne le nombre de correspondances
- -n affiche les numéros des lignes correspondantes
- -l affiche les noms des fichiers contenant des lignes correspondant à regexp
- -i : ne tient pas compte de la casse des caractères

#### \$ **grep –ni "ab.." \*\***

#### **Nanipulations de textes :**

∎ cut **cut** cut -d<délimiteur> -f<champ(s)> [fichier] cut -c<colonne(s)> [fichier]

Affiche les champs spécifiés avec l'option -f et séparés par le délimiteur indiqué après l'option -d, ou affiche les colonnes de caractères indiquées après l'option -c.

Pour afficher les 3ème et 6ème colonnes du fichier /etc/passwd :

```
$ cut -d":" -f3,6 /etc/passwd
$ cut –c1-10 /etc/passwd
```
#### **Nanipulations de textes :**

 $\blacksquare$  WC **wc** wc <fichier ...>

Affiche le nombre de lignes, de mots et de caractères (*Word Count*) contenus dans les fichiers passés en arguments.

- -l affiche uniquement le nombre de lignes (line)
- -w affiche uniquement le nombre de mots (word)
- -c affiche uniquement le nombre de caractères (character)
- \$ **wc /etc/services**

**569 2805 19935 /etc/services** 

$$
\$ 1s \mid wc -1
$$

#### Tri de fichiers: **sort**, **uniq**

- sort trie le fichier en ordre croissant
- $\blacksquare$  uniq permet d'éliminer les lignes en double ou de compter les doubles
- \$ **sort namesd.txt | uniq**
- \$ **sort –u namesd.txt**
- \$ **sort namesd.txt | uniq –c**
	- 2 Alex Jason:200:Sales
	- 2 Emma Thomas:100:Marketing
	- 1 Madison Randy:300:Product Development
	- 1 Nisha Singh:500:Sales
	- 1 Sanjay Gupta:400:Support
- **Information sur le type des fichiers : file**
- Outils plus complets : **sed**, **awk**, **per<sup>l</sup>**

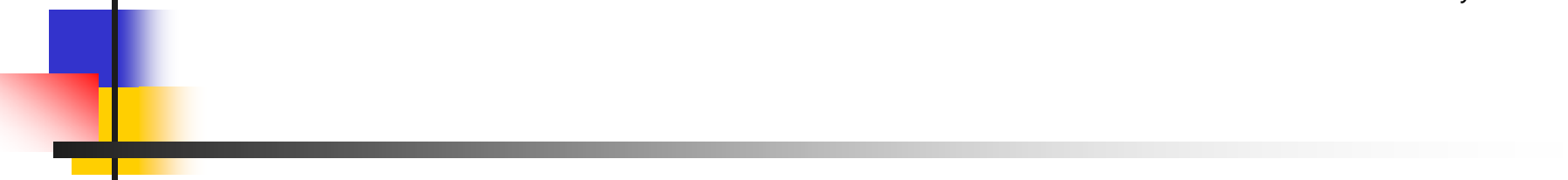